## **St. Cloud State University Supervisor Checklist for New Employee**

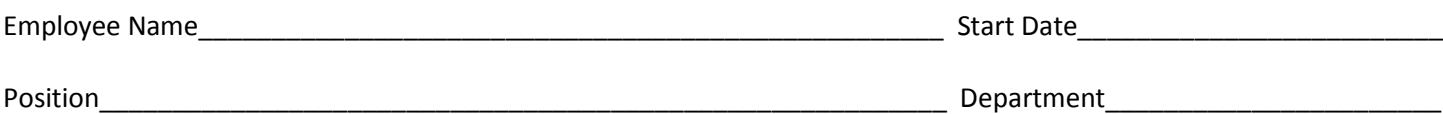

*Check if completed or indicate "N/A" if not applicable.*

# **Prior to 1st day of employment:**

- Have computer access set up with IT (also complete security access forms necessary for position)
- \_\_\_ Complete a Huskynet (email) Account & Activation Request Form at Miller Center B43 (helpdesk)
- Prepare desk with necessary supplies
- Order keys from Buildings & Grounds
- Explain parking options to new employee
	- \_\_ SCSU Parking permits can be purchased at Public Safety (pre-tax payroll deduction is available)
	- \_\_ Explain waiting list procedure and offer suggestions of convenient lots
	- \_\_ K Lot has a free shuttle during school year that picks up & drops off by Wick Science Building (need SCSU ID)
	- \_\_ The Metro bus is free with their SCSU ID (hub is by Miller Learning Resources Center)
	- \_\_ Campus street parking is available by purchasing a city parking permit at City Hall
	- \_\_ Street parking available in neighboring residential area
- Inform employee what time they are expected to arrive at work
- Remind employee to bring identification on first day for I-9 (social security card & drivers license; or passport)
- Update department website, routing lists, etc.
- \_\_\_ Order Business Cards and Name Badge if needed

#### **Employee's First Day:**

- Take new employee to Human Resources to complete I-9 and other new hire paperwork
- Give new employee a tour of office/area and introduce to co-workers
- \_\_ Show employee around the building, pointing out restrooms, refrigerator, microwave,
- vending machines, lunchroom, etc.
- Provide keys for office and building
- 
- Show employee how to use phone including voicemail and long distance
- Explain office/department mail pickup and delivery
- Explain computer access codes and email
- Go to Campus Card office in Atwood for SCSU ID card (Tech ID will be on this card)<br>
Show employee how to use phone including voicemail and long distance<br>
Explain office/department mail pickup and delivery<br>
Explain computer Show location and provide instruction on office equipment, if necessary (i.e. copier, printer, fax machine)
- Review work schedule (i.e. start/end times, breaks)
- Explain attendance policies (incl. timesheets, leave slips, requesting vacation, sick leave, doctor appts, overtime)
- \_\_\_ Meet with the employee at the end of the day to answer questions and find out how the day went

#### **Employee's First Week:**

- Go on a campus tour
- \_\_\_ Discuss appropriate workplace attire
- \_\_\_ Explain safety rules, regulations, procedures & equipment
- Paydays are every other Friday
- \_\_\_ Payroll information, W-2, etc. is available at Employee Self Service Website with SEMA4 ID & password that will be sent to new employee on a yellow card from payroll within first couple weeks of hire
- \_\_\_ Show how to request office supplies and/or where department supplies are stored
- Review standard meetings that the employee is expected to attend

## **St. Cloud State University Supervisor Checklist for New Employee Page 2**

Employee Name

- Review current position description and have employee sign a hard copy and send to HR
- Provide employee with an Organizational chart
- Explain the probation and performance review process
- Meet with the employee at the end of the week to answer questions and find out how the first week went

## **Employee's First Month:**

Required Training

Sexual Harassment Prevention (online) <https://extranet.mmb.state.mn.us/SH/intro.html>

\_\_\_\_ MnSCU Code of Conduct

- 1. Log in at<http://huskynet.stcloudstate.edu/d2l/>
- 2. (Enter your huskynet ID and password in upper right corner)
- 3. Click on the " $+$ " by Semesterless<br>4. Click on the " $+$ " by Training
- Click on the "+" by Training
- 5. Click on "Code of Conduct"
- 6. Follow the instructions on each page
- Data Security & Awareness Training
	- 7. Log in at<http://huskynet.stcloudstate.edu/d2l/>
	- 8. (Enter your huskynet ID and password in upper right corner)
	- 9. Click on the "+" by Semesterless
	- 10. Click on the "+" by Training
	- 11. Click on "Security Awareness: Public Jobs Private Data"
	- 12. Follow the instructions on each page

\_\_\_\_ CARE (Anti-Racism) Training

For schedule and registration: [http://www.stcloudstate.edu/care/workshops.asp\)](http://www.stcloudstate.edu/care/workshops.asp)

## Recommended Training

Employee Right to Know (online) [http://www.hr.mnscu.edu/new\\_employee/ertk/ertk.html](http://www.hr.mnscu.edu/new_employee/ertk/ertk.html)